## **Для получения справки о доходах в личном кабинете ФСС**

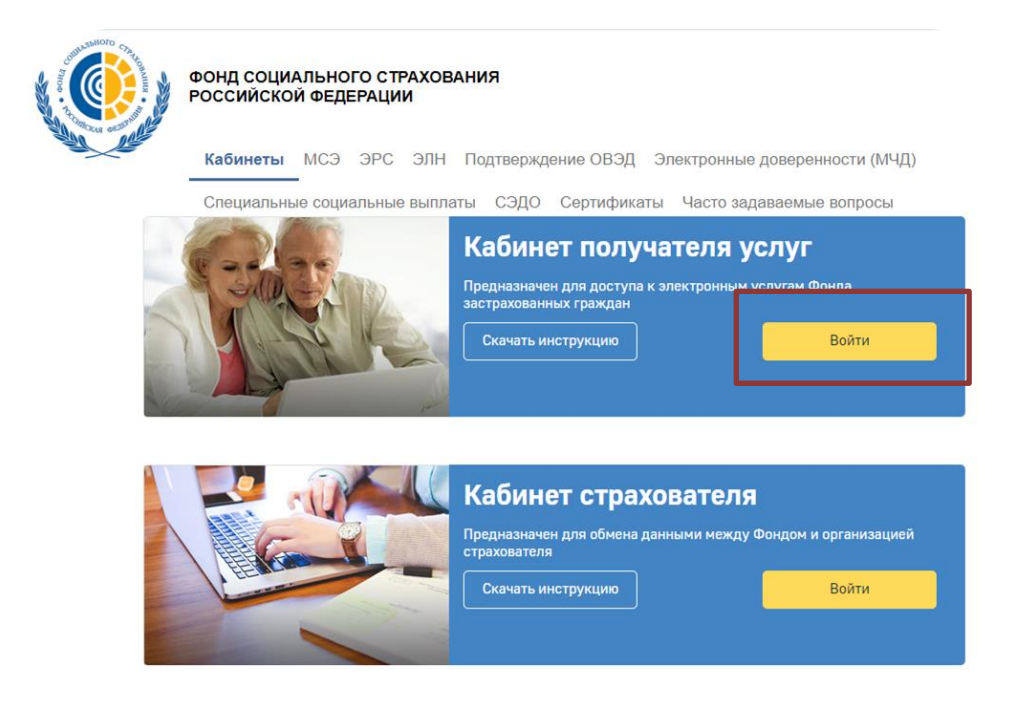

Для входа в личный кабинет необходимо использовать подтверждённую учетную запись Госуслуг

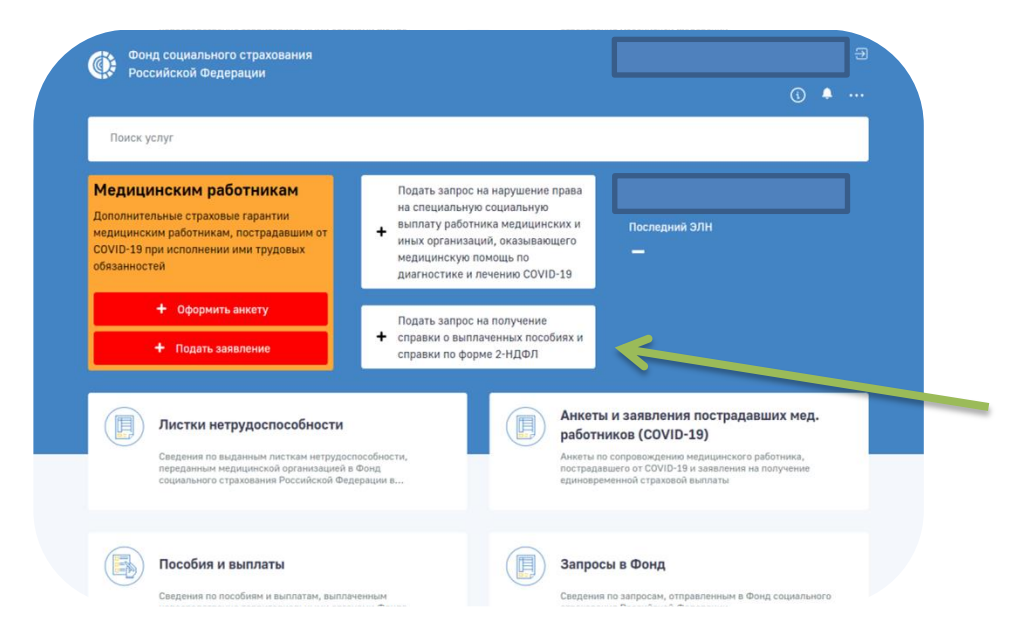

+Подать запрос на получение справки о выплаченных пособиях и справки по форме 2-НДФЛ

+Тематика запроса (Справка о доходах 2-НДФЛ)

+Выбор Территориального органа Фонда Социального страхования

## Запрос на получение справки о выплаченных пособиях и справки по форме 2-НДФЛ

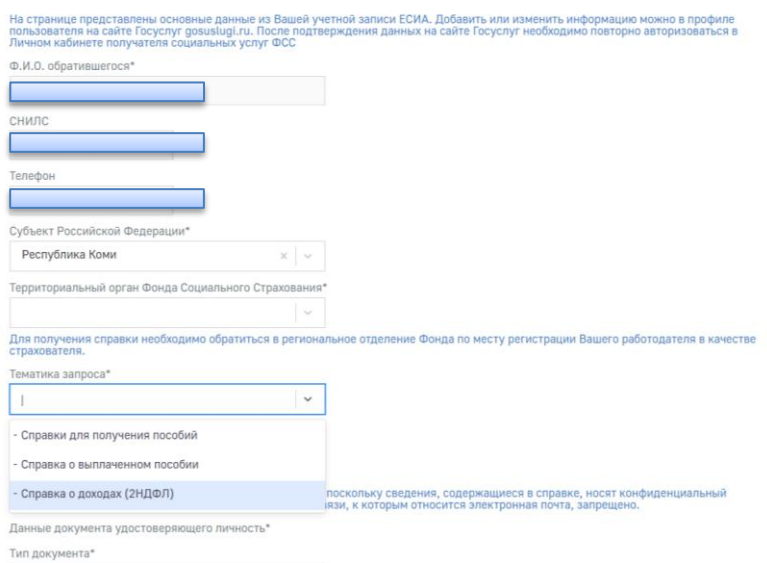

## +Способ получения (Личный кабинет)

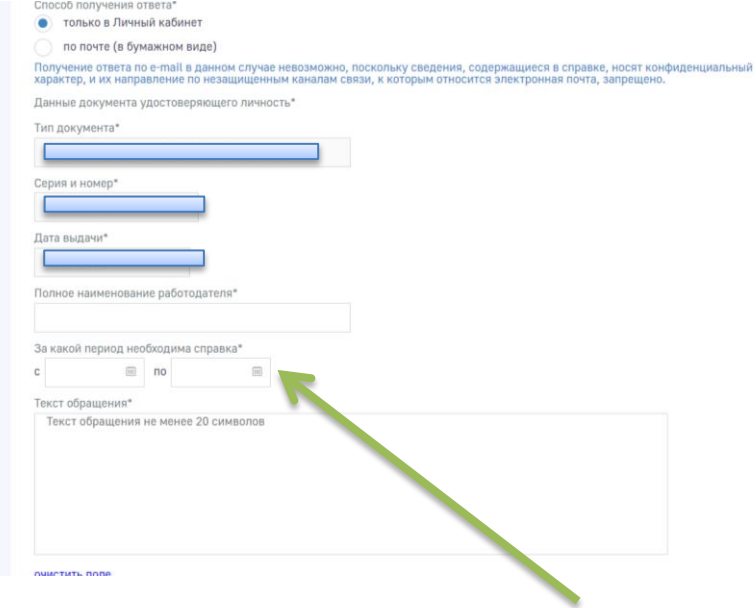

- +Выбор периода справки
- + Текст обращения (в произвольной форме)

Справка поступит в личный кабинет и можно ее найти в разделе «Запросы в Фонд»

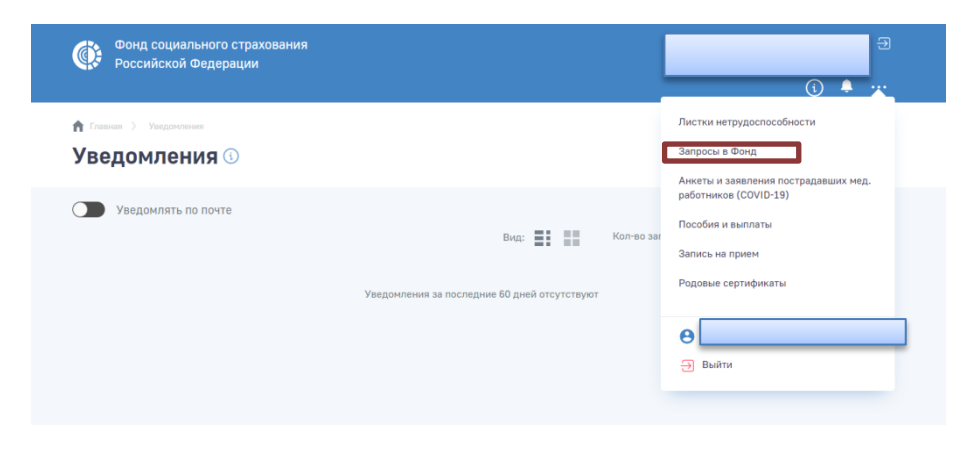

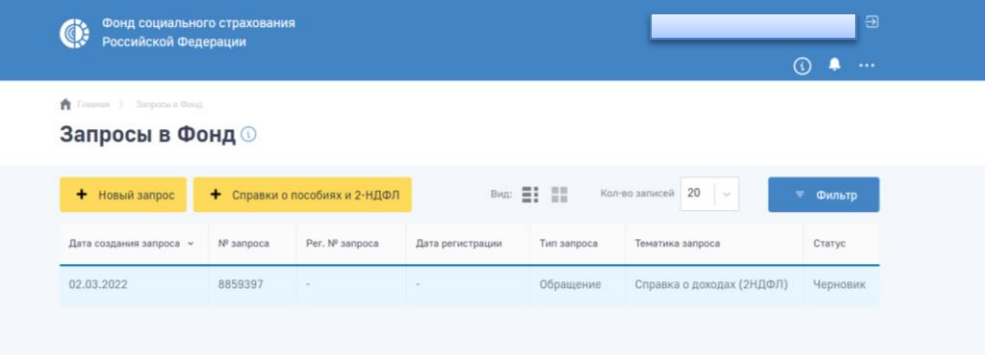

+ Выбор нужного запроса

+Переход в подраздел «Ответ на обращение»

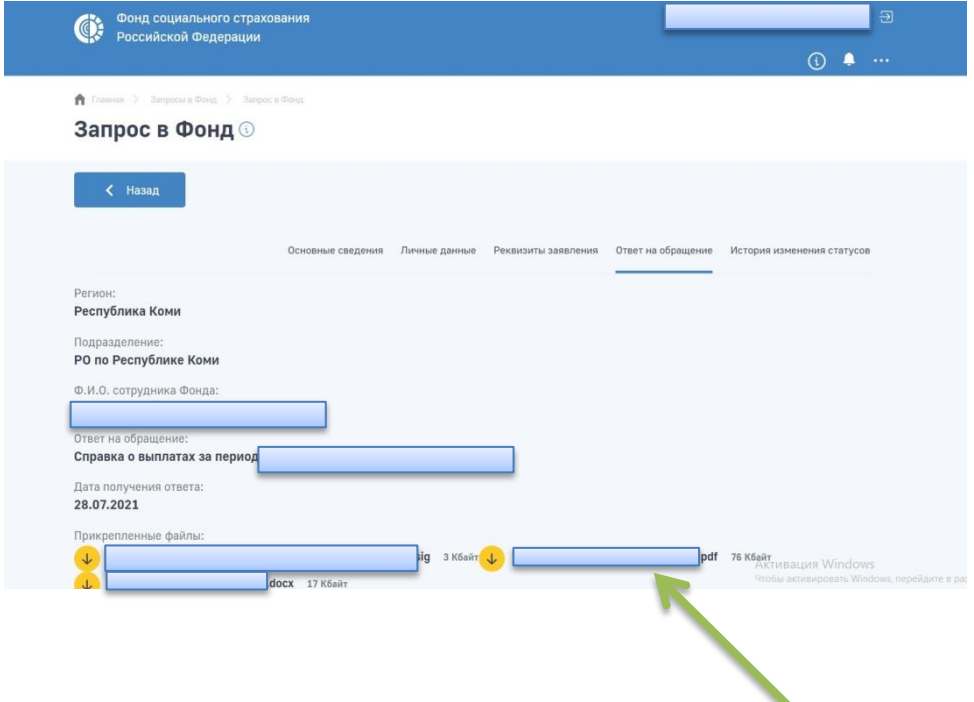

+ Скачать файл в формате \*pdf, содержащий электронную цифровую подпись